## 技術ノート KGTN 2019092701

## 現 象

[GGH6.X] GG 上で動作するアプリケーションで外字が表示されない。

## 説 明

GG の設定ファイル C:\ProgramData\GraphOn\GO-Global\HostProperties.xml の中のプロパティ RemoteFonts の値を 2 から 1 へ変更してください。

<property id="RemoteFonts" group="Miscellaneous" type="UINT32"> <value>1</value>  $\langle$ /property $\rangle$ 

設定ファイルの編集に当たっては、サービス GO-Global Application Publishing Service (GGAPS) を停 止した状態で行ってください。

## 過去の説明

バージョン 6 での外字対応が遅れているようで、残念ながら現在のビルドでは外字が表示されません。現在 GraphOn 社に状況を確認中です。

対症療法として、外字リンカー EUDCLink.exe をログオンスクリプトで起動することで外字を表示することが出 来ます。なお、この外字リンカーは株式会社武蔵システム(https://opentype.jp/)の製品です (注:左記 の文言があれば再配布が許可されます) 。

- 1. サイトhttps://opentype.jp/eudclinker.htm をブラウザで開きます。
- 2. 画面中ほどの 「ダウンロード」 をクリックします。
- 3. ダウンロードされたファイル eudc250.zip を解凍します。
- 4. フォルダー C:¥kitASP を作成します。
- 5. フォルダー C:¥kitASP に 3 で解凍したフォルダー中の EUDCLink.exe をコピーします。
- 6. グローバル・ログオンスクリプトで EUDCLink.exe を実行します。

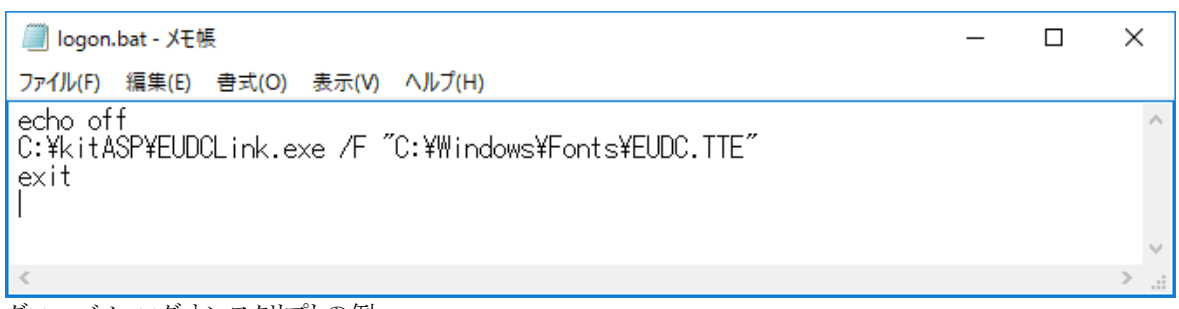

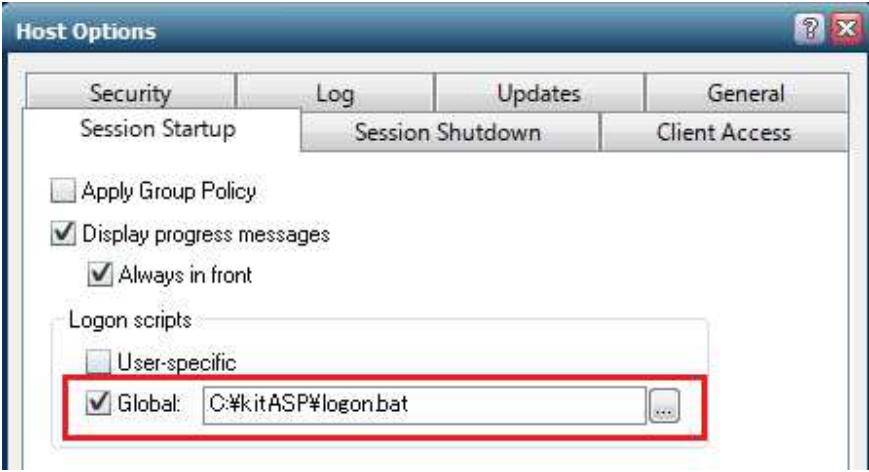

グローバル・ログオンスクリプトの登録

グローバル・ログオンスクリプトの例

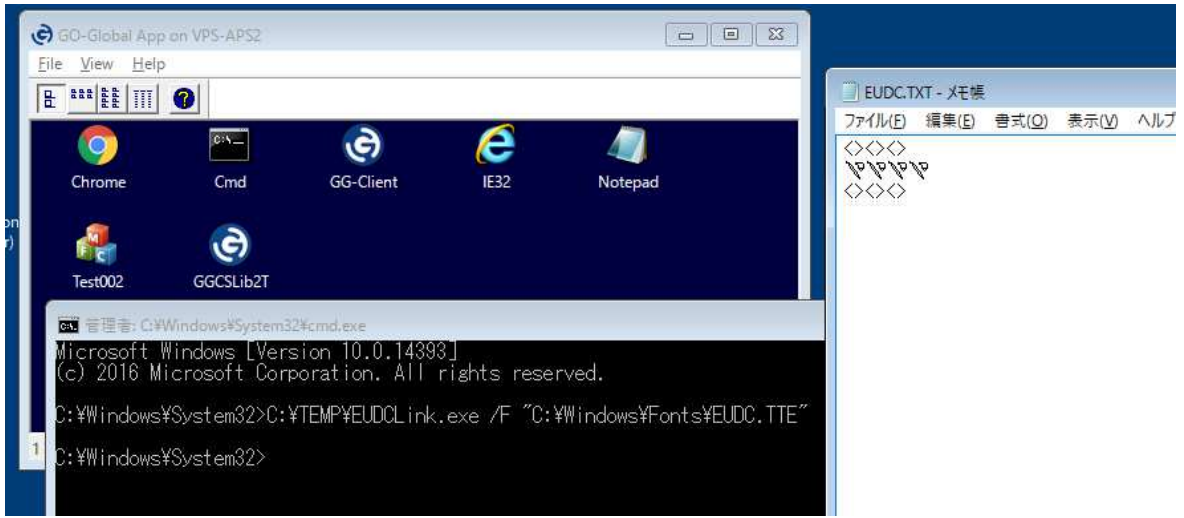

実行結果 (メモ帳中に登録した棒と丸の外字が表示されています)

Last reviewed: Oct 09, 2019 Status: DRAFT Ref: CASE#52047 Copyright © 2019 kitASP Corporation